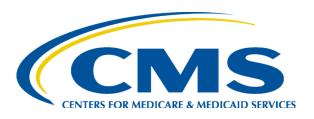

### Coverage Gap Discount Program Manufacturer Webinar - February 2015

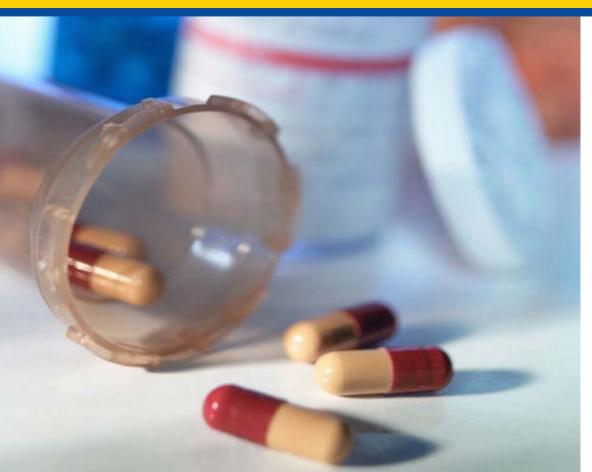

Rebecca Walden, RPh, MHCA CMS, Division of Payment Reconciliation

#### Agenda

- Overview of the Prescription Drug Edit (PDE) Front End Process
- New Coverage Gap Discount Program (CGDP) Direct Payment Process
- CGDP Analysis
- Live Q&A

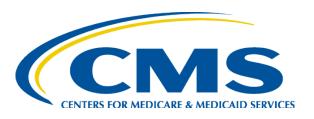

### Overview of the Prescription Drug Edit (PDE) Front End System

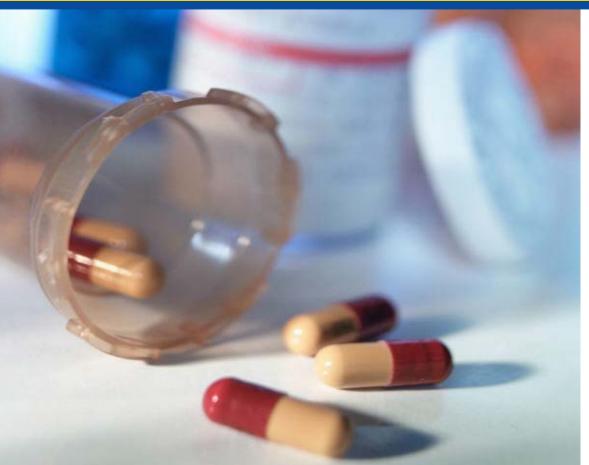

Tanisha Peay Palmetto GBA Medicare Part D, CSSC Operations

### Customer Service and Support Center (CSSC)

- Provides certification and technical support services to Medicare Prescription Drug Plan (Part D) sponsors to:
  - Submit Prescription Drug Events (PDE) to CMS
  - Download PDE related reports
  - Monitor certain PDE format and content errors
- Maintains the CSSC website www.csscoperations.com , where Part D sponsors access information:
  - For PDE submission certification
  - Obtain PDE related information, such as error codes and definitions
  - On the latest training material on PDE submissions

### Customer Service and Support Center (CSSC)

- Operates the PDE Front-end System (PDFS).
  - Performs format, integrity, and validity checks on the data submitted, such as:
    - Missing Submitter ID and Certification Indicator, "SUBMITTER ID IS NOT CERTIFIED TO SEND PRODUCTION DATA."
    - Contract number is active
    - Authorized submitter for the contract
  - Sends PDE file to the Drug Data Processing System for further detailed PDE editing, for example:
    - Validates beneficiary ID (HICN)
    - Checks for duplicate PDE
    - Several Coverage Gap Discount Program related edits

#### Part D Sponsor Submitter Application Process

- Part D plans must be approved in the Health Plan Management System (HPMS).
- CSSC outreaches to plans newly added to HPMS to begin the submitter application, testing, certification, and production requirements.

| FORM                                       | ENTITY                                                               | DESCRIPTION                                                                                                    |  |
|--------------------------------------------|----------------------------------------------------------------------|----------------------------------------------------------------------------------------------------|--|
| Electronic<br>Data<br>Interchange<br>(EDI) | <ul> <li>All plans</li> <li>All third party submitters</li> </ul>    | <ul> <li>Agreement that specifies the terms under which plans collect and submit PDE data</li> <li>Must be signed by an officer of the plan</li> <li>Requires an audit trail or maintenance of source documentation related to PDE claims</li> <li>Serves as confirmation that data submitted to CMS are accurate and that plans will abide by HIPAA rules</li> </ul> |  |
|                                            |                                                                      | Required for each contract/plan number submitting data                                                                                                    |  |
| Submitter ID                               | <ul><li>All plans</li></ul>                                          | Plans declare report distribution                                                                                                    |  |
| Application                                | <ul> <li>All third party submitters</li> </ul>                       | Upon processing of the form, submitters are issued a Submitter ID number                                                                                                    |  |
| Authorization<br>Form                      | <ul> <li>Plans who delegate to<br/>third party submitters</li> </ul> | A online form completed by the plan<br>authorizing the third party to submit on<br>behalf of the plan                                                                                                    |  |

### Part D Sponsor PDE Certification Process

#### Requirements

- Electronic Data Interchange (EDI) agreement
- Submitter application and authorization form (if applicable) -authorizes a third party to submit on the plans behalf.
  - Upon receipt, CSSC will assign a Submitter ID and test contract ID.
- Submit CMS defined test packages and achieve certification status prior to the submission of production data
- Submitters must achieve an 80% acceptance rate in a file of at least 100 records, pass the Coverage Gap Test Cases and successfully delete one saved record.
- CSSC outreaches to Part D plans newly added to HPMS to begin the submitter application, testing, certification, and production requirements.

### Part D Sponsor PDE Submission Process

- Upon certification plans submit PDE data to the Prescription Drug Front-end System (PDFS).
  - Medicare Part D sponsors follow CMS guidance when calculating and populating the PDE.
- PDFS performs format, integrity, and validity edits on the file and batch level records.
- Once the file passes the PDFS edits, PDFS forwards the file to the Drug Data Processing System (DDPS) at CMS.
- DDPS performs PDE edits at the detail record level for format, content, and validity before storing the data for future payment calculation.
  - Adjustments/deletions most recently submitted PDE saved is designated as the final action PDE.
  - Final action PDEs of deleted PDEs are excluded from payment and are reflected as negative invoice amounts on the CGDP.

### PDFS Edit Examples

| EDIT | MESSAGE                                                            |
|------|--------------------------------------------------------------------|
| 129  | Submitter ID not on file                                           |
| 130  | Submitter ID is not certified to send production data              |
| 229  | Contract number is missing                                         |
| 230  | Contract number does not match number assigned by CMS              |
| 231  | Contract number is not active                                      |
| 232  | Submitter not authorized to submit for this Contract               |
| 234  | The PBP is not valid for the Contract ID                           |
| 235  | The PBP ID is not active; not authorized to submit production data |

#### **CMS Submission Monitoring**

- CMS monitors Part D Sponsor PDE submission rates to detect:
  - Submission Timeliness
  - Submission Completeness
  - Submission Lag
- CMS generates a Monthly PDE Compliance Report
  - Tracks monthly PDE file submissions
  - Looks at contract enrollment
- Forwards PDE file non-submitters to a division that enforces compliance
  - Reviews contract's PDE file submission history
  - Warning letters and corrective action plans issued as necessary

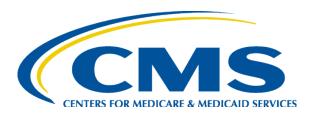

#### New CGDP Direct Payment Process

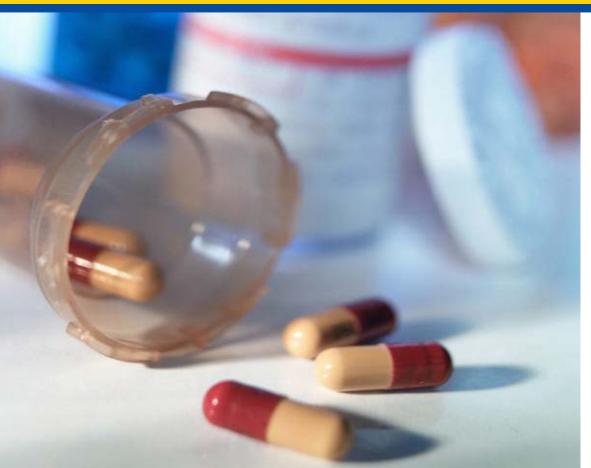

Art Spaziano, Manager Palmetto GBA Medicare Part D, CGDP TPA

#### **Current Challenges**

- Actual payments ≠ Confirmed payments
- Payment amounts ≠ Invoiced amounts
- Received payments not confirmed
- Misapplied payments
  - Lump sum payments
  - Missing EFT Identifier
  - Result: missing or incorrect payee confirmations
- Ambiguity surrounding actual payment
  - Both amount and timing

# Features of the New Direct Payment Process

- No Payment Confirmations
  - TPA will intermediate direct payments between Manufacturers and Sponsors
- Payments made using the Web Payment Portal
  - Part of the CGDP Web Portal
  - No further need for mailboxes
  - Option: batch interface for volume transactions
- ACH payment transactions will be initiated by payers to transfer funds between payer's and payee's bank accounts as defined in the EFT file
- TPA will track any payment failures and resolve with appropriate parties.

### CGDP Web Portal: The Only Site You Need

- CGDP Web Portal
  - Inclusive, secure web-based application
  - CGDP Direct Payment Process
    - Download reports/invoices
    - Upload Disputes
  - No longer need:
    - SFTP Mailbox
    - Manufacturer Portal
    - Sponsor Mailbox / Portal

### Features of the New CGDP Web Portal – Home Screen

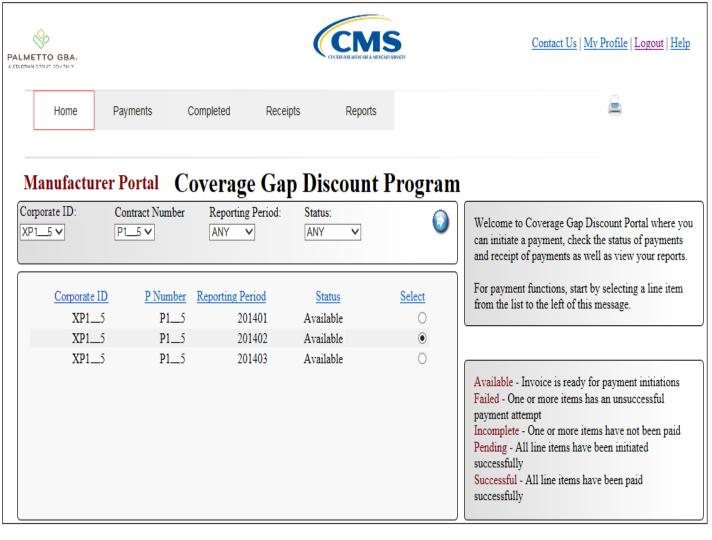

- Once logged in, filters can be set to make relevant reporting periods and Contracts / P#s available for selection
- Status of payments for each Contract / P# is displayed
- Both Manufacturers and Sponsors will use the portal and will have a similar user experience.

# Features of the New CGDP Web Portal – Payment Screen

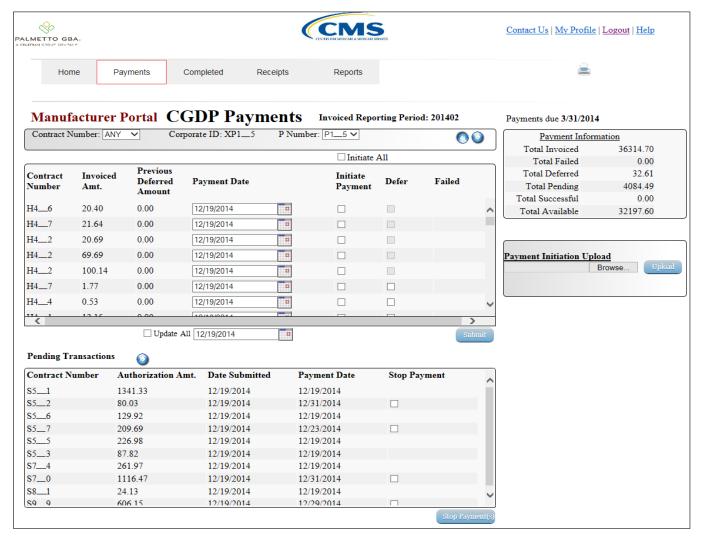

- Only exact amounts invoiced can be paid
- Defer amounts too small for your bank to pay (max. \$20)
- Pending Payment status of individual lines items
- Failed status displayed adjacent to corresponding invoice items
- Schedule payments of individual items
- Ability to stop scheduled payments
- Upload batch payment file 10

### Features of the New CGDP Web Portal – Payment Initiation

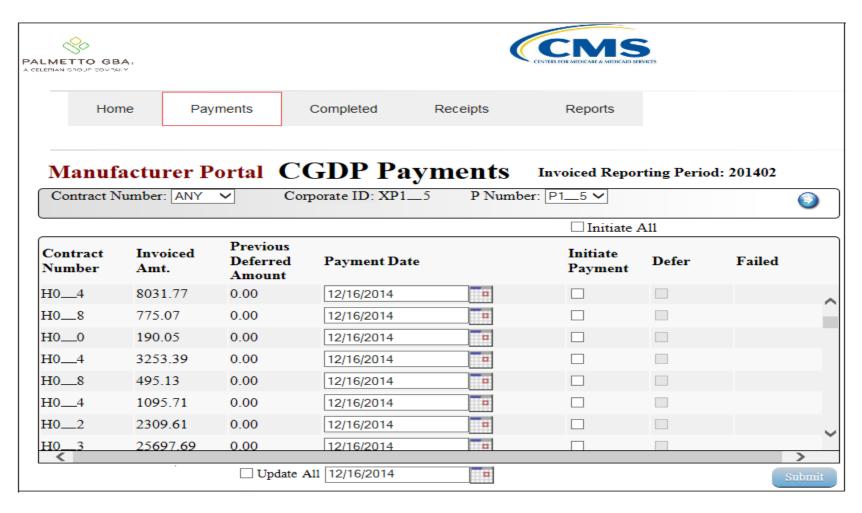

### Features of the New CGDP Web Portal – Pending Payments

| Contract Number | Authorization Amt. | Date Submitted | Payment Date | Stop Payment |
|-----------------|--------------------|----------------|--------------|--------------|
| H'2             | 228.54             | 12/03/2014     | 12/03/2014   |              |
| H9              | 223.66             | 12/01/2014     | 12/21/2014   |              |
| H9              | 2055.70            | 12/03/2014     | 12/21/2014   |              |
| H8              | 53.86              | 12/03/2014     | 12/30/2014   |              |
|                 |                    |                |              |              |
|                 |                    |                |              |              |

### Features of the New CGDP Web Portal – Batch Payments

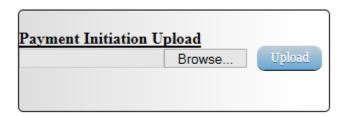

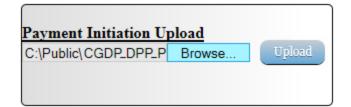

```
Batch Text File XP1 8 12,29,14,txt - Notepad
File Edit
          Format View Help
        __8;201401
HDR: XP1
         8; E3__4; CG14011__
                             8E3__4;20150131;N
                             8H0 3:20141231:N
         _8; H0___3; CG14011__
                             8H0__
         .8; H0___6; CG14011.
                                   6; 20150115; N
         8; HO__1; CG14011
                             8H0__
                                   1;20141230;N
         8; H0__4; CG14011__
                             8H0__
                                   4; 20141230; N
         8; H0__2; CG14011__
                             8H0__2; 20150131; N
DET: P1 8: H0 2: CG14011
                             8H0 2:20150117:N
```

### Features of the New CGDP Web Portal – Receipts Screen

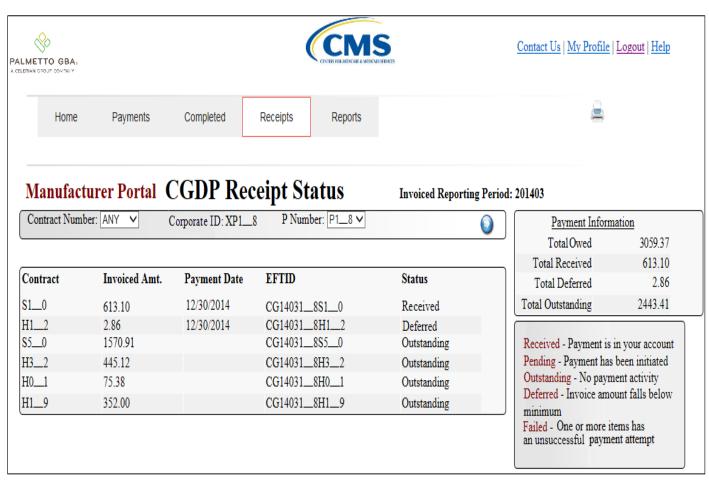

- View Status of payments owed to your company
- Includes any amounts which the payer chose to defer
- EFT Identifiers displayed as a helpful reference
- Summary of amounts invoiced, received and outstanding displayed

### Features of the New CGDP Web Portal – Completed Screen

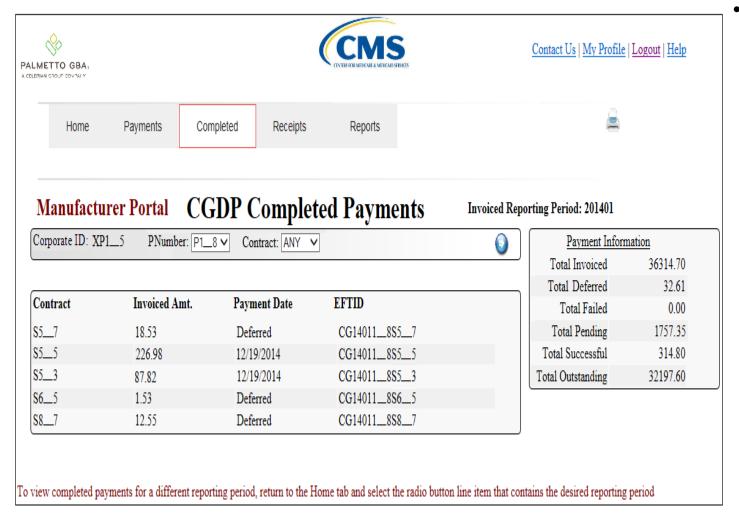

All deferred or successfully processed payment will appear on this screen for the selected payment period

### Features of the New CGDP Web Portal – Reports Screen

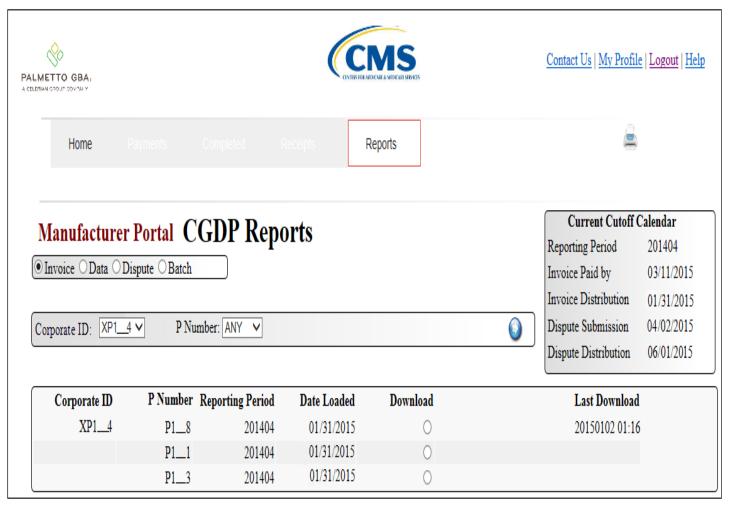

- Download all of your regular quarterly reports and responses
- Date last downloaded is recorded and displayed
- Handy cut-off date reminder displayed

#### Timing of Implementation

- New process is scheduled to begin with the Q1 2015 invoice release.
- Current process will continue to be used for any prior invoices.
  - Payment Confirmations for quarters prior to Q1 2015 will not be accepted after April 30, 2015.
- Draft User Guide on the Payment section of the Direct Payment Process is available on the TPA Website
- A training guide will be available on the TPA Website in March

#### Fast Facts - continued

- Amounts paid cannot be different from invoiced amounts.
  - For payers with banks who have ACH minimums, a payment deferment feature will be available for amounts < \$20.
- The TPA's payment ACH Clearing House will require signed applications from each program participant.
- For companies with large numbers of invoice line items, a batch submission process is available.

#### Fast Facts - continued

- Current confirmation based process will continue to be used for any prior invoices.
  - Existing Mailboxes will only be used for reports and confirmations for periods prior to Q1 2015.
  - Payment Confirmations for quarters prior to Q1 2015 will no longer be accepted after April 2015.
- Existing mailboxes will eventually be phased out
  - Older reports (for quarters prior to most recent PRS)
     will not be available on-line.

#### Contacting the TPA

- TPA website <a href="http://tpadministrator.com">http://tpadministrator.com</a>
- Phone
  - Help Line: 1-877-534-2772 Option 1
  - Hours: Monday thru Friday 8am to 7pm ET
- General email inquiries regarding the invoicing and payment process should be sent to <a href="mailto:tpaoperations@tpadministrator.com">tpaoperations@tpadministrator.com</a>
- Webinar slides will be posted to the TPA website
- Suggestions for future webinar topics should be sent to webinar@tpadministrator.com
- Questions related to dispute files, EFT information, invoice corrections <a href="http://tpadministrator.com">http://tpadministrator.com</a> – Website
- <u>disputes@tpadministrator.com</u> Dispute support documentation

#### **New CGDP Direct Payment Process**

# Live Demonstration

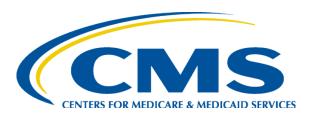

#### **CGDP Data Analysis**

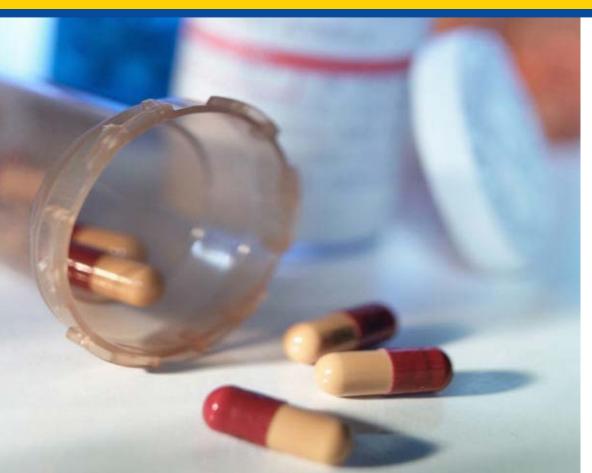

Amanda Johnson
Director, Division of Payment
Reconciliation

### Retiree Drug Subsidy (RDS) Program Statistics

• Section 1860D-22 of the Social Security Act describes the Retiree Drug Subsidy Program

| Year | Beneficiaries | Sponsors |
|------|---------------|----------|
| 2006 | 7,854,930     | 4,220    |
| 2007 | 7,676,994     | 3,978    |
| 2008 | 7,478,720     | 3,576    |
| 2009 | 7,263,096     | 3,551    |
| 2010 | 7,316,951     | 3,486    |
| 2011 | 6,918,581     | 3,347    |
| 2012 | 6,217,640     | 3,083    |

#### 2012 RDS Program Participants

- Approximately 28% of sponsors have <100 beneficiaries</li>
- Just under 80% of sponsors have less than
   <1,000 beneficiaries</li>
- 9 sponsors have over 100,000 beneficiaries

### Discount Eligible Beneficiary Count Distribution

#### LICS vs Non LICS Beneficiaries Across Benefit Years

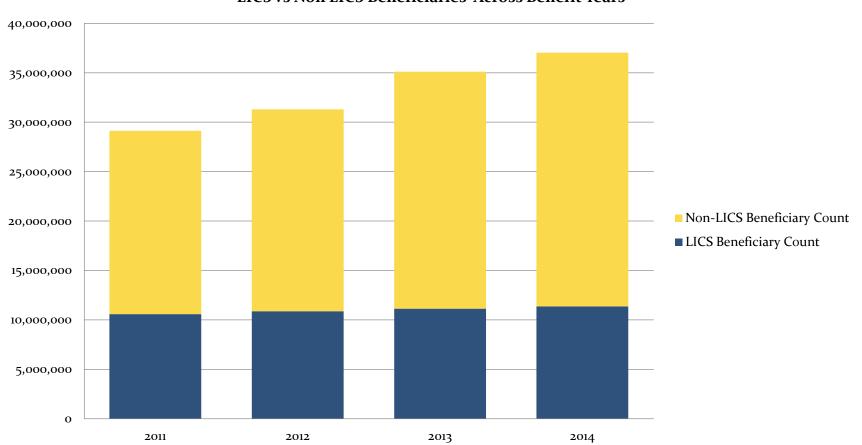

### Discount Eligible Beneficiaries in Defined Standard Plans

#### Defined Standard Benefit Plan - LICS vs Non LICS Beneficiary Trend by Benefit Year

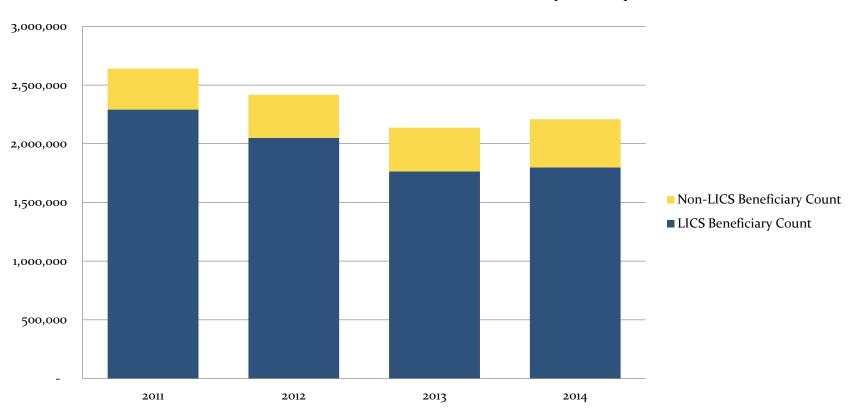

#### Discount Eligible Beneficiaries in Enhanced Alternative Plans

#### Enhanced Alternative Plan -LICS vs Non LICS Beneficiary Trend by Benefit Year

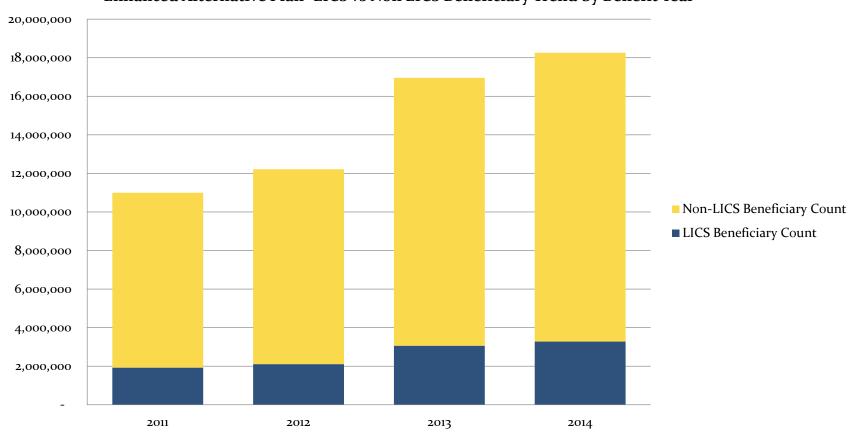

### Discount Eligible Beneficiaries in Employer Group Waiver Plans

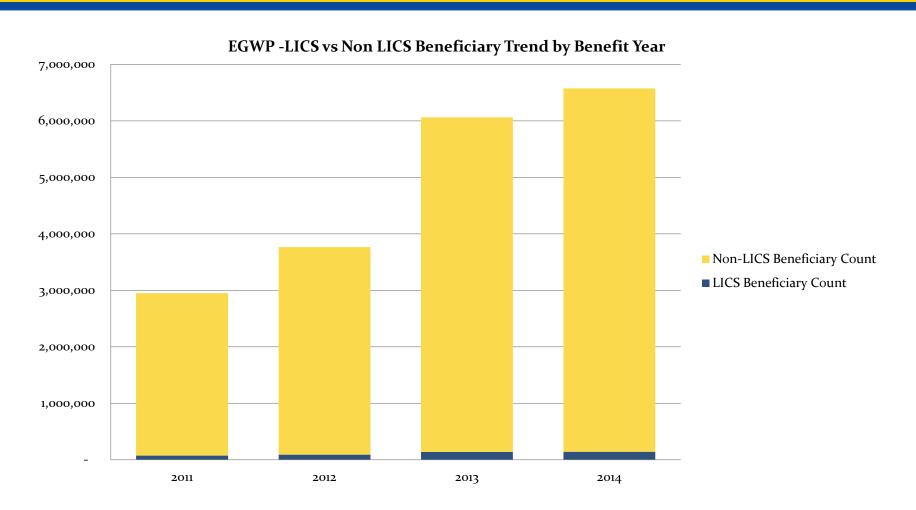

# Quarter Beneficiaries Enter the Coverage Gap

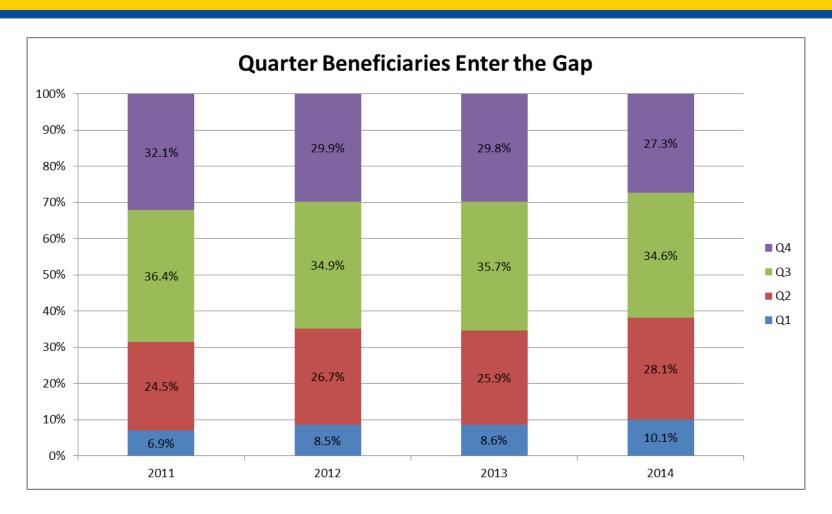

# 2014 Ending Benefit Phase for EA Discount Eligible Beneficiaries

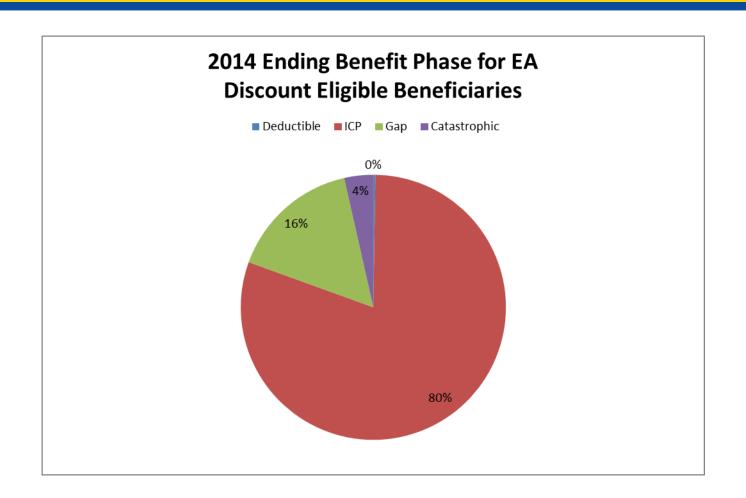

## 2014 Ending Benefit Phase for EGWP Discount Eligible Beneficiaries

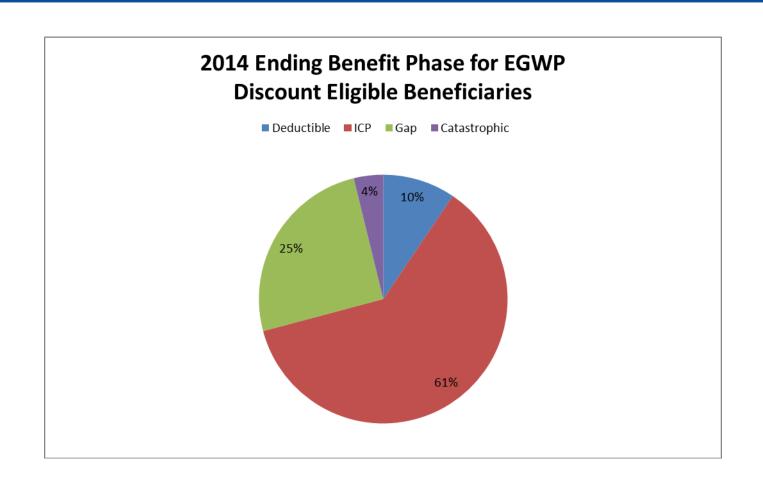

### **2014 Ending Benefit Phase for All Other Plan Type Discount Eligible Beneficiaries**

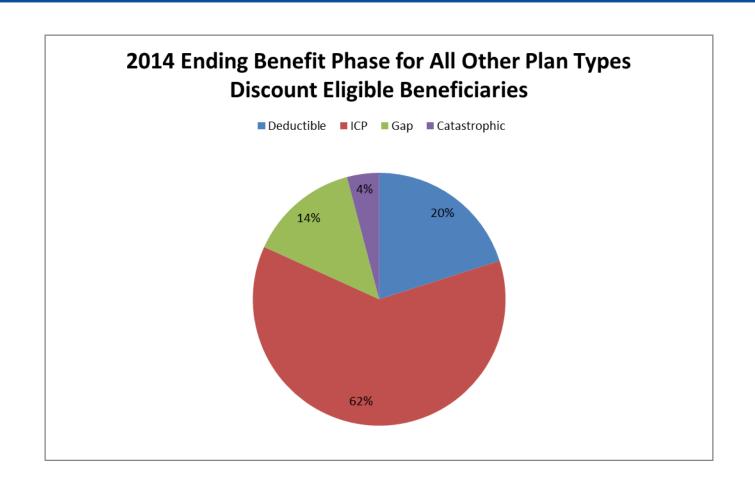

### Average Coverage Gap Discount Amount per Beneficiary

| Benefit Year | Avg Gap Discount Amount per<br>Beneficiary |
|--------------|--------------------------------------------|
| 2011         | \$ 603.75                                  |
| 2012         | \$ 705.56                                  |
| 2013         | \$ 910.69                                  |
| 2014         | \$ 940.84                                  |

# Program Wide CGDP Invoice Summary for Quarter 1 by Calendar Year

| Calendar<br>Year/Quarter | Beneficiary<br>Count | PDE Count | Invoice<br>Amount | Percentage<br>Change from<br>Previous Year |
|--------------------------|----------------------|-----------|-------------------|--------------------------------------------|
| 201101                   | 74,588               | 135,541   | 50,686,974.97     | -N/A-                                      |
| 201201                   | 219,634              | 595,193   | 183,992,350.29    | 263%                                       |
| 201301                   | 274,142              | 622,979   | 291,358,679.83    | 58%                                        |
| 201401                   | 405,018              | 932,157   | 426,812,040.48    | 46%                                        |

# Program Wide CGDP Invoice Summary for Quarter 4 by Calendar Year

| Calendar<br>Year/Quarter | Beneficiary<br>Count | PDE Count  | Invoice Amount      | Percentage<br>Change from<br>Previous Year |
|--------------------------|----------------------|------------|---------------------|--------------------------------------------|
| 201104                   | 3,452,752            | 19,555,261 | \$ 1,556,675,887.27 | -N/A-                                      |
| 201204                   | 3,094,442            | 11,525,730 | \$ 1,006,920,456.27 | -35%                                       |
| 201304                   | 3,804,081            | 13,877,188 | \$ 1,640,003,787.22 | 63%                                        |
| 201404                   | 4,431,107            | 15,416,637 | \$ 1,934,958,294.92 | 18%                                        |

## Drug Costs in the Coverage Gap by Calendar Year and Quarter

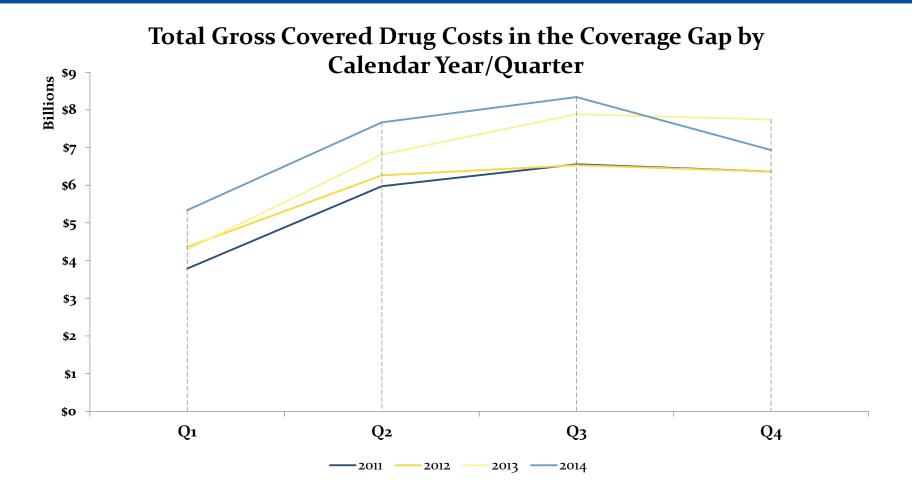

## Applicable Beneficiary / Applicable Drugs Coverage Gap Spending by Calendar Year/Quarter

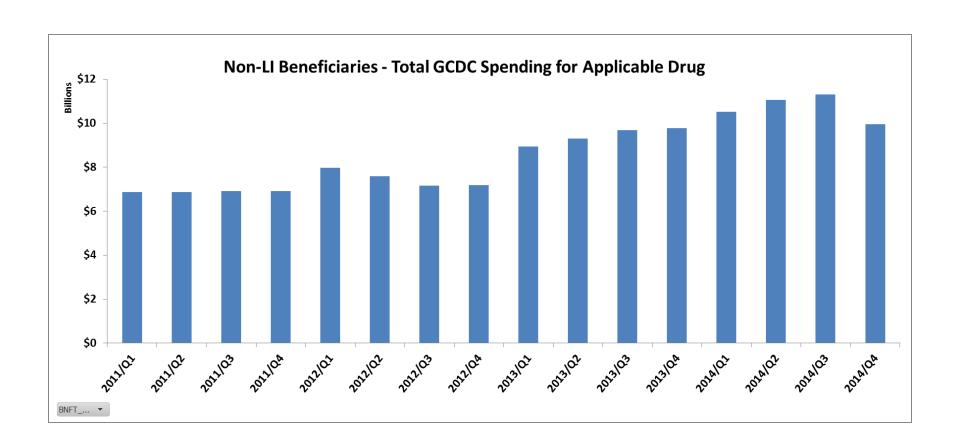

## Discussion of Increasing Manufacturer Costs in the Gap as CPP increases

| Benefit Year | DSB Plan Example      |                   |                             |                   | Percent<br>Change in<br>Manufacture<br>Share |          |  |
|--------------|-----------------------|-------------------|-----------------------------|-------------------|----------------------------------------------|----------|--|
| Delicit real | Patien<br>(Beneficiai |                   | Gap Amount<br>(Manufacturer |                   |                                              | DSB Plan |  |
|              | Through Gap Phase     | Through Cat Phase | Share)                      | Through Gap Phase | Through Cat<br>Phase                         | Example  |  |
| 2011         | \$ 2,746.25           | \$ 2,823.88       | \$ 1,803.75                 | \$ 1,897.50       | \$ 3,372.38                                  | n/       |  |
| 2012         | \$ 2,836.25           | \$ 2,903.38       | \$ 1,863.75                 | \$ 1,957.50       | \$ 3,232.88                                  | 3.39     |  |
| 2013         | \$ 2,819.87           | \$ 2,878.36       | \$ 1,930.13                 | \$ 2,080.26       | \$ 3,191.51                                  | 3.69     |  |
| 2014         | \$ 2,701.28           | \$ 2,773.91       | \$ 1,848.72                 | \$ 1,997.44       | \$ 3,377-37                                  | -4.29    |  |
| 2015         | \$ 2,742.11           | \$ 2,798.32       | \$ 1,957.89                 | \$ 2,175.79       | \$ 3,243.79                                  | 5.99     |  |
| 2016*        | \$ 2,742.11           | \$ 2,798.32       | \$ 1,957.89                 | \$ 2,175.79       | \$ 3,243.79                                  | 0.0%     |  |
| 2017*        | \$ 2,633.33           | \$ 2,678.67       | \$ 2,066.67                 | \$ 2,393.33       | \$ 3,254.67                                  | 5.69     |  |
| 2018*        | \$ 2,511.76           | \$ 2,544.94       | \$ 2,188.24                 | \$ 2,636.47       | \$ 3,266.82                                  | 5.99     |  |
| 2019*        | \$ 2,375.00           | \$ 2,394.50       | \$ 2,325.00                 | \$ 2,910.00       | \$ 3,280.50                                  | 6.29     |  |
| 2020*        | \$ 2,220.00           | \$ 2,224.00       | \$ 2,480.00                 | \$ 3,220.00       | \$ 3,296.00                                  | 6.79     |  |

<sup>\*</sup> Assumption: Deductible, ICL, TrOOP and Total OOP thresholds are equal to BY 2015 values

### EGWP NPP vs PLRO for CY 2012 and CY 2013

|                      |                      | Benefit year 2013 |                | Benefit year 2012  |                |
|----------------------|----------------------|-------------------|----------------|--------------------|----------------|
| DA Analysis Category |                      | Total PDE         | % of           | Total PDE<br>Count | % of           |
|                      |                      | Count             | grand<br>total | Count              | grand<br>total |
| Calendar Year EGWPs  | NPP ⇔ 0 and PLRO = 0 | 98,405,341        | 55%            | 81,626,793         | 77%            |
|                      | NPP = 0 and PLRO ⇔ 0 | 42,363,001        | 24%            | 5,206,304          | 5%             |
|                      | NPP ⇔ 0 and PLRO ⇔ 0 | 9,455,403         | 5%             | 3,720,432          | 4%             |
|                      | NPP = 0 and PLRO = 0 | 28,380,725        | 16%            | 15,160,479         | 14%            |

Grand Total: 178,604,470

|                             |                      | Benefit year 2013  |            | Benefit year 2012  |            |
|-----------------------------|----------------------|--------------------|------------|--------------------|------------|
|                             | DA Analysis Category | Total PDE<br>Count | % of grand | Total PDE<br>Count | % of grand |
| Non-Calendar Year<br>EGWP s |                      |                    | total      |                    | total      |
|                             | NPP ⇔ 0 and PLRO = 0 | 1,056,648          | 54%        | 2,520,303          | 82%        |
|                             | NPP = 0 and PLRO ⇔ 0 | 511,207            | 26%        | 97,560             | 3%         |
|                             | NPP ⇔ 0 and PLRO ⇔ 0 | 174,946            | 9%         | 131,334            | 4%         |
|                             | NPP = 0 and PLRO = 0 | 225,644            | 11%        | 339,434            | 11%        |

Grand Total: 1,968,445

3,088,631

105,714,008

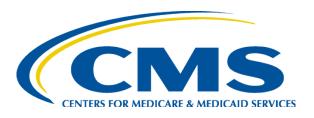

### **Updates to Dispute Reason Codes**

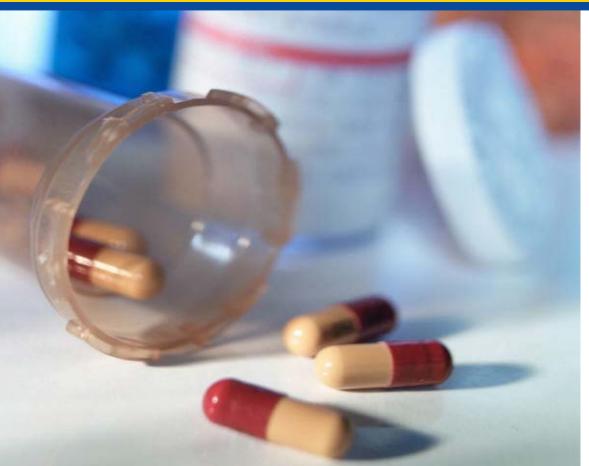

Tara Waters
CMS, Division of Payment
Reconciliation

### **Updates to Dispute Reason Codes**

- Effective 2/8/15, the following dispute reason codes are no longer available:
  - Invalid Days' Supply (Do5)
  - Early Fill (Do8)
  - Date of Service is Prior to 01/01/2011 (D10)
  - Invalid Prescription Service Reference Number (D12)
- Updates are intended to streamline the process, align dispute and appeal codes, and provide manufacturers with dispute reasons most likely to result in meaningful invoice updates.

### **New CGDP Direct Payment Process**

Q&A